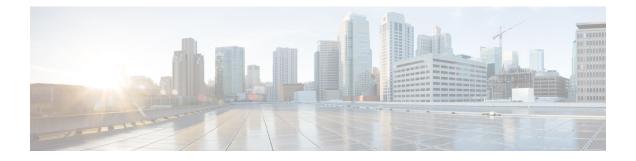

# **Multi-Region Fabric**

- affinity-group (Multi-Region Fabric), on page 1
- affinity-group-number, on page 2
- affinity-group preference (Multi-Region Fabric), on page 3
- filter route outbound affinity-group preference (Multi-Region Fabric), on page 3
- management-gateway, on page 4
- management-region, on page 5
- omp best-path region-path-length ignore (Multi-Region Fabric), on page 7
- omp best-path transport-gateway, on page 7
- region (Multi-Region Fabric), on page 8
- region access, region core (Multi-Region Fabric), on page 9
- role (Multi-Region Fabric), on page 10
- transport-gateway (Multi-Region Fabric), on page 11

# affinity-group (Multi-Region Fabric)

Use the **affinity-group** command in system configuration mode to configure an affinity group for an edge router or border router. Use the **no** form of the command to remove the affinity group assignment.

 affinity-group group-id

 no affinity-group

 Syntax Description

 group-id
 Affinity group in the range 1 to 63.

 Command Default

 By default, no affinity group is assigned.

 Command Modes

 System configuration (config-system)

 Command History

 Release
 Modification

 Cisco IOS XE Catalyst SD-WAN Release 17.8.1a
 This command was introduced.

# **Usage Guidelines** If an affinity group has been configured previously on the device, configuring a new value replaces the previous.

#### Example

Configure an affinity group value of 10 on a border router.

```
Device#config-transaction
Device(config)#system
Device(config-system)#affinity-group 10
```

### affinity-group-number

To assign an affinity group number to routes or TLOCs, in a Multi-Region Fabric environment, use the **affinity-group-number** command in configuration set mode when configuring a control policy on a Cisco SD-WAN Controller. To cancel the configuration, use the **no** form of the command.

affinity-group-number affinity-group no affinity-group-number affinity-group

| Syntax Description | <b>affinity-group-number</b> <i>affinity-group</i> Assign an affinity group number in the range of 0 to 63. |                                         |  |  |  |
|--------------------|----------------------------------------------------------------------------------------------------|-----------------------------------------|--|--|--|
| Command Default    | There is no default.                                                                                        |                                         |  |  |  |
| Command Modes      | configuration set (config-set)                                                                              |                                         |  |  |  |
| Command History    | Release                                                                                                    | Modification                            |  |  |  |
|                    | Cisco IOS XE Catalyst SD-WAN Releas                                                                         | e 17.11.1a This command was introduced. |  |  |  |

#### Example

The following example, executed on a Cisco SD-WAN Controller, creates a sequence that matches routes from devices at site 100 and assigns them the affinity group 5.

```
vsmart# config
vsmart(config)# policy
vsmart(config-policy)# control-policy policy-1
vsmart(config-control-policy-cpolicy1)# sequence 1
vsmart(config-sequence-1)# match route
vsmart(config-match-route)# site-id 100
vsmart(config-match-route)# action accept
vsmart(config-action)# set
vsmart(config-set)# affinity-group-number 5
```

To configure this using a CLI template in Cisco SD-WAN Manager, use the following:

```
policy
control-policy policy-1
sequence 1
match route
site-id 100
```

```
!
action accept
set
affinity-group-number 5
!
!
!
```

### affinity-group preference (Multi-Region Fabric)

Use the **affinity-group preference** command in system configuration mode to configure the affinity group preference order, from highest priority to lowest priority. Use the **no** form of the command to remove the affinity group preference.

**affinity-group preference** *group-id group-id* . . .

no affinity-group preference

| Syntax Description | <i>group-id</i> Affinity group in the range 1 to 63.       |                              |  |  |
|--------------------|------------------------------------------------------------|------------------------------|--|--|
| Command Default    | By default, no affinity group preference is assigned       | ed.                          |  |  |
| Command Modes      | Command Modes         System configuration (config-system) |                              |  |  |
| Command History    | Release                                                    | Modification                 |  |  |
|                    | Cisco IOS XE Catalyst SD-WAN Release 17.8.1a               | This command was introduced. |  |  |

#### Example

Configure a preference for affinity groups 10, 11, 20, and 5, in that order of priority.

```
Device#config-transaction
Device(config)#system
Device(config-system)#affinity-group preference 10 11 20 5
```

# filter route outbound affinity-group preference (Multi-Region Fabric)

To configure a Cisco SD-WAN Controller to restrict routers in the regions that it is managing to connect only to routers that are on their affinity list, use the **filter route outbound affinity-group preference** command in OMP configuration mode. To remove this restriction, use the **no** form of the command.

filter route outbound affinity-group preference

|                  | no filter route outbound affinity-group preference                                                                                                    |                              |   |  |
|------------------|----------------------------------------------------------------------------------------------------|------------------------------|---|--|
| Command Default  | By default, there is no restriction.                                                                                                    |                              |   |  |
| Command Modes    | OMP configuration (config-omp)                                                                                                    |                              |   |  |
| Command History  | Release                                                                                                    | Modification                 | _ |  |
|                  | Cisco IOS XE Catalyst SD-WAN Release 17.8.1a                                                                                                    | This command was introduced. | _ |  |
| Usage Guidelines | You can configure Cisco Catalyst SD-WAN to enable routers to connect only to routers that are on their affinity list. To do this, use the <b>filter route outbound affinity-group preference</b> command on each of the Cisco SD-WAN Controllers that manage a region. |                              |   |  |
|                  | Example                                                                                                    |                              |   |  |
|                  | vSmart# <b>config terminal</b><br>vSmart(config)# <b>omp</b><br>vSmart(config-omp)# <b>filter route outbound a</b>                                                                                                    | affinity-group preference    |   |  |

### management-gateway

To enable a management region on a router configured as a management gateway, use the **management-gateway** command in system configuration mode. Use the **no** form of the command to disable a management region.

|                 | management-gateway enable                     |                              |  |
|-----------------|-----------------------------------------------|------------------------------|--|
|                 | no management-gateway enable                  |                              |  |
| Command Default | Management region is disabled                 |                              |  |
| Command Modes   | System configuration (config-system)          |                              |  |
| Command History | Release                                       | Modification                 |  |
|                 | Cisco IOS XE Catalyst SD-WAN Release 17.13.1a | This command was introduced. |  |

#### **Example 1**

The following sample configuration configures a management gateway to support a management region, using VRF 3:

```
Device(config)# system
Device(config-system)# region 1
Device(config-region-1)# management-region
Device(config-management-region)# vrf 3
```

```
Device(config-vrf-3)# exit
Device(config-system)# management-gateway enable
```

| Related | Commands | 5 |
|---------|----------|---|
|---------|----------|---|

| Command           | Description                                                                                                    |
|-------------------|----------------------------------------------------------------------------------------------------|
| management-region | Use the <b>management-region</b> command to enable a management region<br>on a Cisco SD-WAN Controller or on a router. |

# management-region

To enable a management region on a Cisco SD-WAN Controller or on a router, use the **management-region** command in system configuration mode or region configuration mode, respectively. Use the **no** form of the command to disable a management region.

For a Cisco SD-WAN Controller:

#### management-region

#### no management-region

For a router:

management-region vrf vrf-id [gateway-preference preference-id [preference-id]...]

#### no management-region

| Syntax Description | vrf vrf-id                                                                   | Configure the VRF to use for management traffic.                                                                                                    |  |  |
|--------------------|------------------------------------------------------------------------------|----------------------------------------------------------------------------------------------------|--|--|
|                    | <b>gateway-preference</b><br>preference-id                                   | Configure a preference order among management gateways, according to<br>the affinity group number of the management gateways. See the Usage<br>Guidelines section.                                                                             |  |  |
|                    |                                                                              | Maximum number of affinity group numbers: 12                                                                                                    |  |  |
| Command Default    | - Management region is disa                                                  | bled                                                                                                    |  |  |
| Command Modes      | System configuration (config-system)<br>Region configuration (config-region) |                                                                                                    |  |  |
| Command History    | Release                                                                      | Modification                                                                                                    |  |  |
|                    | Cisco IOS XE Catalyst SD                                                     | -WAN Release 17.13.1a This command was introduced.                                                                                                    |  |  |
| Usage Guidelines   | region. Alternatively, you c                                                 | one or more Cisco SD-WAN Controllers to exclusively manage the management<br>an use one or more Cisco SD-WAN Controllers that are managing the core region.<br>ler that is managing an access region cannot also manage the management region. |  |  |
|                    |                                                                              | up number is optional, but when you are configuring a router in the network, you order among multiple management gateways, according to their affinity group                                                                                   |  |  |

On management gateways, you can use the following to configure affinity group numbers:

• System-level affinity group for the router:

Use the **affinity-group affinity-group-number** affinity-group command.

- Per-VRF affinity group:
- Use the affinity-group affinity-per-vrf affinity-group vrf-range vrf-range command.

The per-VRF affinity group takes precedence over the system-level affinity group.

For information, see affinity-group-number.

#### **Example 1**

The following configures a Cisco SD-WAN Controller that is managing region 0, to also support a management region.

```
Controller(config)# system
Controller(config-system)# region 0
Controller(config-system)# management-region
```

#### Example 2

The following sample configuration configures a management gateway to support a management region, using VRF 3. Configuring the affinity group number is optional, but when you are configuring a router in the network, you can configure a preference order among multiple management gateways, according to affinity group number.

```
Device(config)# system
Device(config-system)# region 1
Device(config-region-1)# management-region
Device(config-management-region)# vrf 3
Device(config-vrf-3)# exit
Device(config-system)# management-gateway enable
Device(config-system)# affinity affinity-group-number 1
```

#### Example 3

The following sample configuration configures a border router to support a management region using VRF 3, and configures a gateway preference order:

```
Device(config)# system
Device(config-system)# system-ip 10.1.1.2
Device(config-system)# domain-id 1
Device(config-system)# site-id 100
Device(config-system)# region 1
Device(config-region-1)# management-region vrf 3 gateway-preference 1 2
Device(config-vrf-3)# exit
Device(config-management-region)# exit
Device(config-region-1)# exit
Device(config-region-1)# exit
Device(config-system)# role border-router
```

Related Commands

| Command | Description                                                                                                    |  |
|---------|----------------------------------------------------------------------------------------------------|--|
|         | Use the <b>management-gateway</b> command to enable a management region on a router functioning as a management gateway. |  |

### omp best-path region-path-length ignore (Multi-Region Fabric)

To configure a device operating with Cisco Catalyst SD-WAN to enable both the primary region path and the secondary region path to a peer device, use the **omp best-path region-path-length ignore** command in global configuration mode. To return to the default behavior, use the **no** form of the command.

omp best-path region-path-length ignore

no omp best-path region-path-length ignore

**Command Default** By default, the overlay management protocol (OMP) considers the path length when determining the best paths to provide to the forwarding layer.

**Command Modes** Global configuration (config)

| Command History Release |   | Modification                                                                                                    |
|-------------------------|---|----------------------------------------------------------------------------------------------------|
|                         | 5 | Added the following options for configuring secondary regions:<br>secondary-region, secondary-shared, secondary-only |

**Usage Guidelines** When a direct path is available to reach a destination, by default the overlay management protocol (OMP) provides only the direct path to the routing forwarding layer because the direct path uses fewer hops. The result is that the forwarding layer, which includes application-aware policy, can only use the direct path. You can use this command to disable this comparison of the number of hops so that traffic can use either the direct secondary-region path (fewer hops) or the primary-region path (more hops). When you disable the comparison of the number of hops, OMP applies equal-cost multi-path routing (ECMP) to all routes, and packets can use all available paths.

Examples Device(config) #omp best-path region-path-length ignore

### omp best-path transport-gateway

Use the **omp best-path transport-gateway** command in OMP configuration mode to configure the path preference for transport gateway paths. Use the **no** form of the command to restore the default behavior.

**omp best-path transport-gateway** { **ecmp-with-direct-path** | **prefer** } [ **transport-gateway-settings** *site-types-list* ]

no omp best-path transport-gateway

| Syntax Description | ecmp-with-direct-path                                                                                                    | <b>p-with-direct-path</b> For devices that can connect through a transport gateway and through oth paths, apply equal-cost multi-path (ECMP) logic to choose the best path. The default behavior.                                                                                    |                                                                                                    |  |  |
|--------------------|----------------------------------------------------------------------------------------------------|----------------------------------------------------------------------------------------------------|----------------------------------------------------------------------------------------------------|--|--|
|                    | prefer                                                                                                    | For devices that can connect through a transport gateway, use only the transport gateway paths, even if other paths are available.                                                                                                    |                                                                                                    |  |  |
|                    | <b>transport-gateway-settings</b><br>site-types-list                                                                                              | <b>s</b> When configuring a router to prefer a transport gateway path, restrict the preference to only traffic whose destination matches one or more specific s types. For information about configuring a site type for a router, and for a l of site types, see <b>site-type</b> . |                                                                                                    |  |  |
| Command Default    | ecmp-with-direct-path                                                                                                    | ecmp-with-direct-path                                                                                                    |                                                                                                    |  |  |
| Command Modes      | OMP configuration (config-                                                                                                    | omp)                                                                                                    |                                                                                                    |  |  |
| Command History    | Release                                                                                                    |                                                                                                    | Modification                                                                                                    |  |  |
|                    | Cisco IOS XE Catalyst SD-WAN Release 17.8.1a                                                                                                    |                                                                                                    | This command was introduced.                                                                                                    |  |  |
|                    | Cisco IOS XE Catalyst SD-WAN Release 17.12.1a                                                                                                    |                                                                                                    | Added <b>transport-gateway-settings</b> <i>site-type</i> , which enables you to specify which traffic will prefer a transport gateway route. |  |  |
|                    | The following example configures a device to prefer transport gateway routes.                                                                     |                                                                                                    |                                                                                                    |  |  |
|                    | Device(config)# <b>omp best-path transport-gateway prefer</b>                                                                                     |                                                                                                    |                                                                                                    |  |  |
|                    | The following example configures a device to prefer transport gateway routes only for traffic destined to sites with site type cloud.             |                                                                                                    |                                                                                                    |  |  |
|                    | Device(config)# <b>omp best-path transport-gateway prefer</b><br>Device(config)# <b>omp best-path transport-gateway-settings site-types cloud</b> |                                                                                                    |                                                                                                    |  |  |
| Related Commands   | S Command Description                                                                                                    |                                                                                                    |                                                                                                    |  |  |

| Related Commands | Command   | Description                                                              |
|------------------|-----------|--------------------------------------------------------------------------|
|                  | site-type | Use the <b>site-type</b> command to configure the site type of a router. |

# region (Multi-Region Fabric)

To assign a region to a device, use the **region** command in system configuration mode. Use the **no** form of the command to remove the region assignment.

**region** region-id **subregion** subregion-id

|                    | no region               |                           |                                    |
|--------------------|-------------------------|---------------------------|------------------------------------|
| Syntax Description | region region-id        | Assign a region in the ra | nge of 1 to 63.                    |
|                    | subregion subregion-id  | Assign a subregion in the | e range of 1 to 63.                |
| Command Default    | The command has no def  | àult.                     |                                    |
| Command Modes      | System configuration    |                           |                                    |
| Command History    | Release                 |                           | Modification                       |
|                    | Cisco IOS XE Catalyst S | SD-WAN Release 17.7.x     | This command was introduced.       |
|                    | Cisco IOS XE Catalyst S | D-WAN Release 17.10.1a    | Added the <b>subregion</b> option. |
|                    |                         |                           |                                    |

#### **Usage Guidelines**

#### Example

The following example configures a device to region 1, subregion 5.

```
system
system-ip 192.0.2.1
domain-id 1
site-id 1100
region 1
subregion 5
```

### region access, region core (Multi-Region Fabric)

To configure a border router in a Multi-Region Fabric environment that is performing route aggregation to advertise the routes specifically to the core region or access region, use the **region access** or **region core** commands in VRF configuration mode. To cancel the configuration, use the **no** form of the command. For a border router performing route aggregation, we recommend configuring either **region core** or **region access**.

```
advertise aggregate prefix
                       aggregate-only
                                 { access | core }
                       region
                           advertise aggregate prefix [ aggregate-only ]
                       no
                                 { access | core }
                       region
Syntax Description
                        aggregate-only
                                                Use aggregate-only to advertise only the aggregate prefix and not the component
                                                routes included within the range of the prefix.
                        region {access | core}
                                                When using route aggregation on a border router, advertise aggregated routes to
                                                the access region or to the core region. If you do not specify the region, the border
                                                router advertises the aggregated routes both to the access region that it serves and
                                                to the core region.
```

| <b>Command Default</b> | The command has no default.                   |              |  |  |
|------------------------|-----------------------------------------------|--------------|--|--|
| Command Modes          | VRF configuration (config-vrf-vrf-number)     |              |  |  |
| Command History        | Release                                       | Modification |  |  |
|                        | Cisco IOS XE Catalyst SD-WAN Release 17.11.1a | This command |  |  |

The command has no default.

#### Example

The following example, executed on a border router in a Multi-Region Fabric environment, advertises aggregation of routes defined by the 10.0.0/8 prefix. The border router advertises the routes to its peers in the core region. This is useful for aggregating routes for access region devices in the 10.0.0.0/8range to reduce the number of routes that must be advertised in the core region.

was

```
Device#config-transaction
admin connected from 127.0.0.1 using console on vml1
Device (config) #sdwan omp
Device(config-omp)#address-family ipv4 vrf 1
Device (config-vrf-1) #advertise aggregate 10.0.0.0/8 region core
```

The following example, executed on a border router in a Multi-Region Fabric environment, advertises aggregation of routes defined by the 10.0.0.0/8 prefix. The border router advertises the routes to its peers in the access region. This is useful for aggregating routes for core region devices in the 10.0.0/8range to reduce the number of routes that must be advertised in the access region.

```
Device#config-transaction
admin connected from 127.0.0.1 using console on vml1
Device(config)#sdwan omp
Device (config-omp) #address-family ipv4 vrf 1
Device (config-vrf-1) #advertise aggregate 10.0.0.0/8 region access
```

### role (Multi-Region Fabric)

To configure a device role as border router for Multi-Region Fabric, use the role command in system configuration mode. To configure a device to the default edge router mode, use the **no** form of this command.

role border-router

no role

| Syntax Description | border-router | Configure the device role as border router. |
|--------------------|---------------|---------------------------------------------|
|                    |               |                                             |

System configuration (config-system) **Command Modes** 

| Command History  | Release                                                                                                    | Modification                                                     |  |
|------------------|----------------------------------------------------------------------------------------------------|------------------------------------------------------------------|--|
|                  | Cisco IOS XE Catalyst SD-WAN Release 17.7.1a                                                                                                    | Command qualified for use in Cisco SD-WAN Manager CLI templates. |  |
| Usage Guidelines | The command does not have an option for setting the role to edge router. The default role is edge router, so you can use the <b>no</b> form of the command to configure the device role as edge router. |                                                                  |  |
| Examples         | Configure a device role as border router.                                                                                                    |                                                                  |  |
|                  | Device(config)# <b>system</b><br>Device(config-system)# <b>role border-router</b>                                                                                                    |                                                                  |  |
| Examples         | Configure a device role as edge router.                                                                                                    |                                                                  |  |
|                  | Device(config)# <b>system</b><br>Device(config-system)# <b>no role</b>                                                                                                    |                                                                  |  |

# transport-gateway (Multi-Region Fabric)

Use the **transport-gateway** command in system configuration mode to enable transport gateway functionality on a device. Use the **no** form of the command to disable this functionality.

transport-gateway enable

 no transport-gateway enable

 Command Default
 By default, transport gateway functionality is disabled.

 Command Modes
 System configuration mode (config-system)

 Command History
 Release
 Modification

 Cisco IOS XE Catalyst SD-WAN Release 17.8.1a
 This command was introduced.

#### Example

Device(config-system) #transport-gateway enable